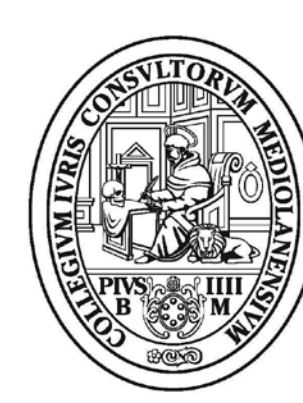

# ORDINE DEGLI<br>Avvocati di Milano

RICERCA PRENOTAZIONI EFFETTUATE CON IL **VECCHIO SISTEMA** 

**Breve Guida** 

# Se non sei loggato

Dalla pagina del sistema di nuove prenotazioni senza loggarsi sarà possibile verificare le prenotazioni effettuate con il precedente sistema (presente sul sito del Tribunale).

#### Basterà cliccare su **Ricerca Prenotazioni**

#### **PRENOTAZIONE UDIENZE SFRATTI**

Le prenotazioni effettuate con il sistema precedente del sito del Tribunale sono state tutte riportate sul nuova piattaforma. Ignorare quindi eventuali email di cancellazione udienza inviate dal sistema.

E' necessario inserire il proprio username e la password per accedere a questa sezione.

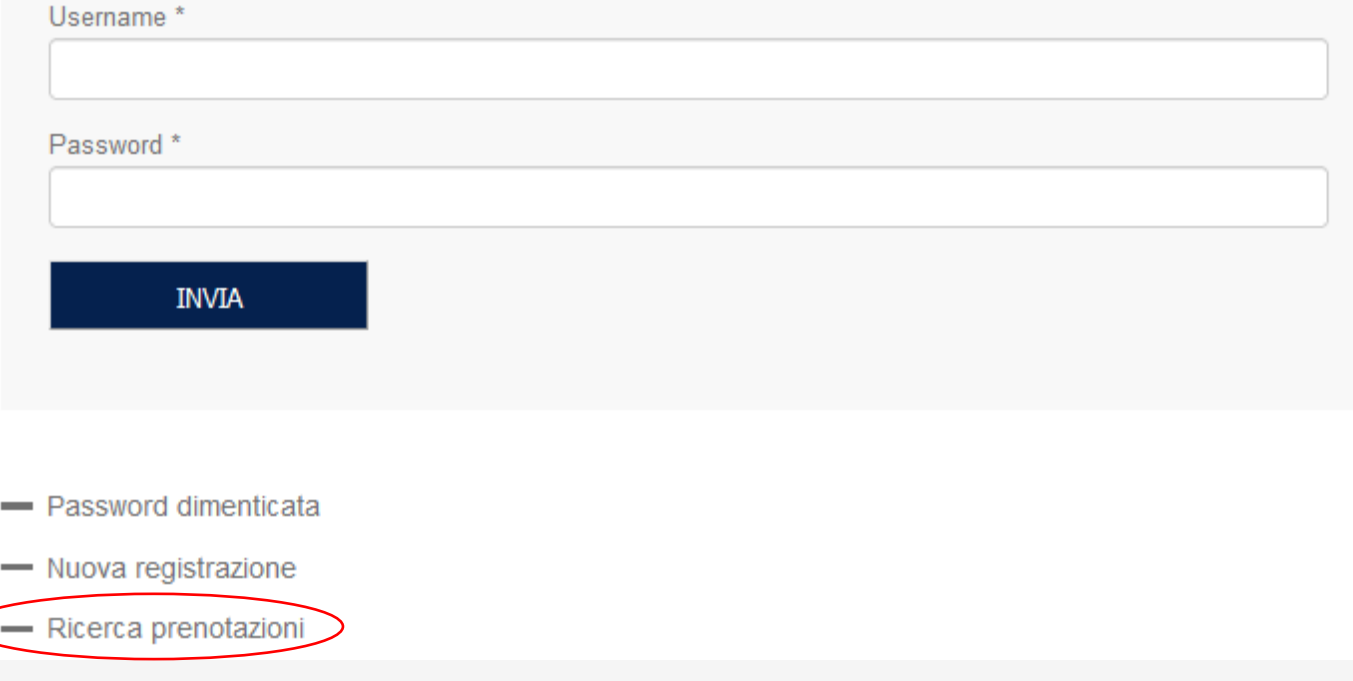

# Se non sei loggato

Una volta posizionato nel campo **Ricerca Prenotazioni**  inserisci uno dei dati richiesti e clicca su Cerca.

Appariranno tutte le prenotazioni effettuate con il precedente sistema. Attenzione potrai solo consultarle.

### **Ricerca prenotazioni**

Ricerca delle prenotazioni delle prossime udienze sfratti. Compilare almeno uno dei seguenti campi.

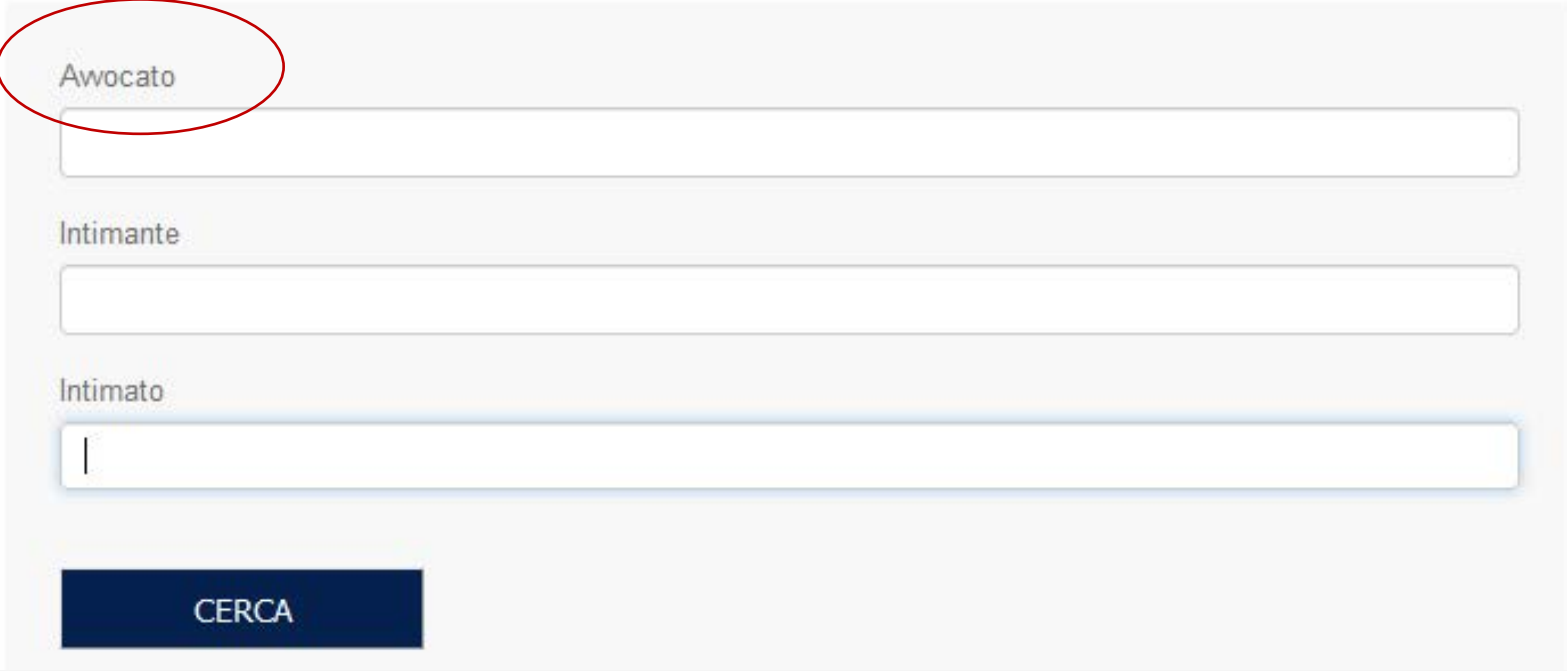

## Se sei loggato

Una volta effettuato l'accesso nel nuovo sistema tra le voci del Menu posizionati su **Le tue prenotazioni.**

Saranno visualizzate le nuove prenotazioni (di cui potrai stampare in ogni momento la ricevuta o scegliere se procedere alla cancellazione).

Per le vecchie prenotazioni devi posizionarti su **Ricerca prenotazioni** e inserire uno dei dati richiesti. Attenzione le vecchie prenotazioni possono essere solo consultate in lettura e non cancellate.

#### Le tue prenotazioni

Elenco delle prenotazioni effettuate con la nuova piattaforma. Per visualizzare le prenotazioni effettuate con il sistema precedente, utilizzare il servizio Ricerca prenotazioni.

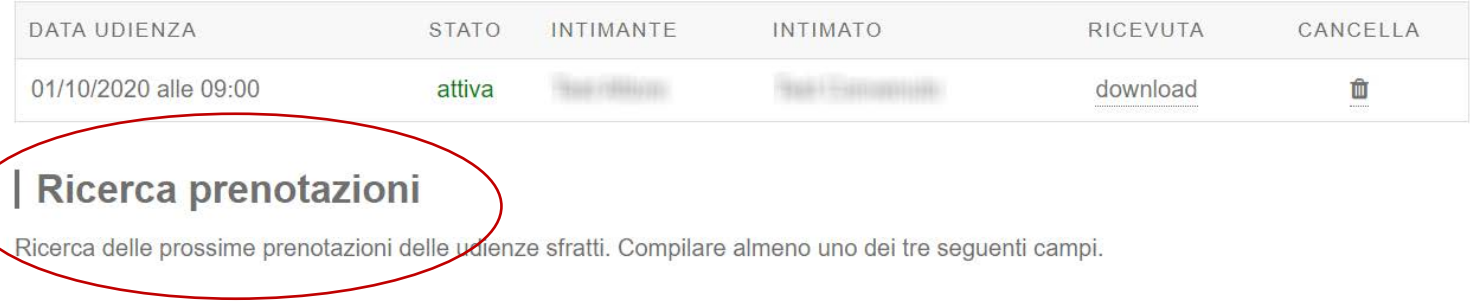

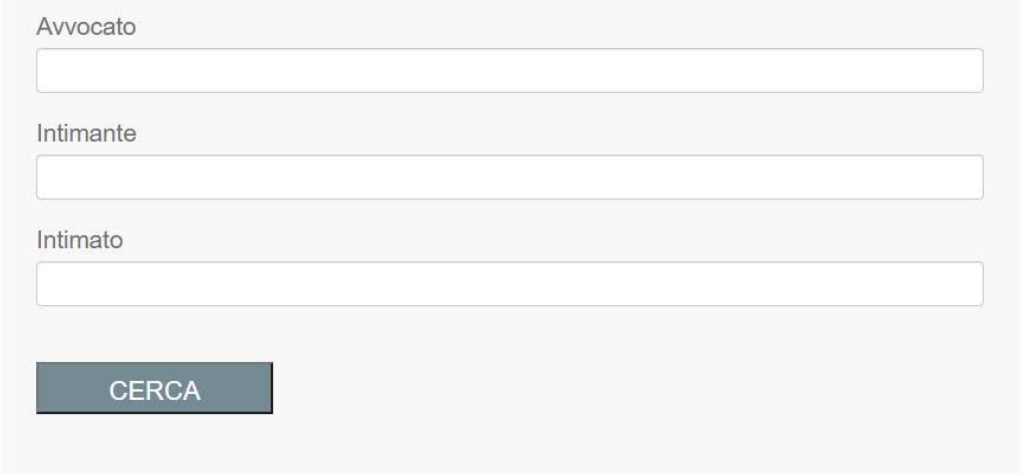